## 「かんたん工事写真帳3」で作成する工事写真帳で テンプレートファイルを活用する(その2)

テンプレートファイルとは、作成済みのどの工事写真帳からも作成できるファイルであり、 貼り付けた写真は記憶されていませんが、その他の各ページのデーターはすべて記憶され てますので、作成済みの工事写真帳と似た工事写真帳を作成する場合は、このテンプレー トファイルを利用すると、手早く工事写真帳を作成することができます。

通常の新規工事写真帳は、<工事写真帳様式選択>画面で様式を選んで、作成を開始しま ートン。<br>す(これを以下"ケース A"と称します)が、これと新規工事写真帳をテンプレートファイ ルを利用して作成を開始する場合(これを以下"ケース B"と称します)との違いを以下で 記述します。

今後も似たような工事写真帳を作成する可能性があると思った場合は、工事写真帳の 骨格ができ、これから汎用性のないデーターを入力する段階に入ると云う時点で、それ に名前を付けて保存し、それを元にして、下記の操作によってテンプレートファイルを 登録してください。

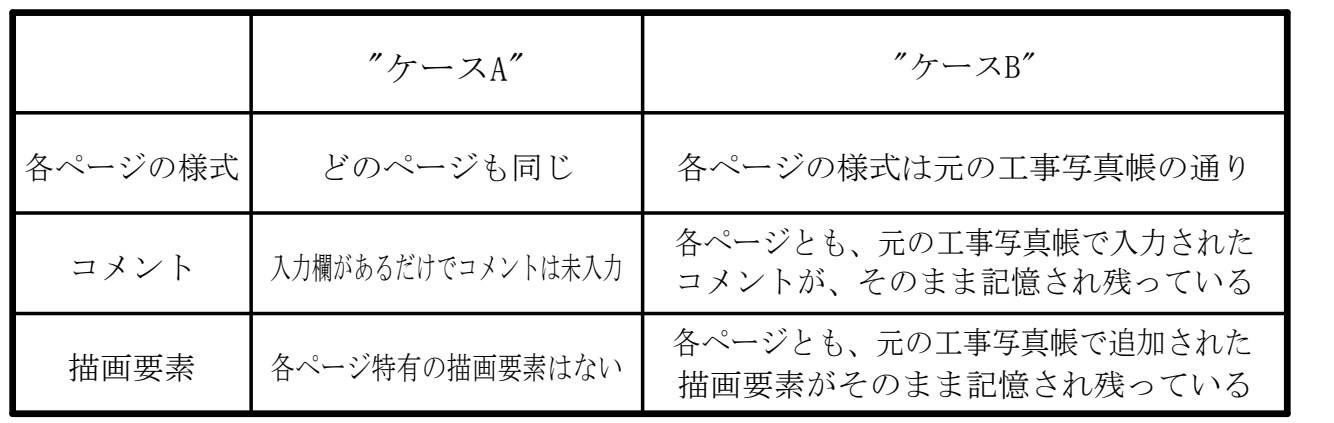

以下でテンプレートファイルの作り方とその利用の仕方を説明します。

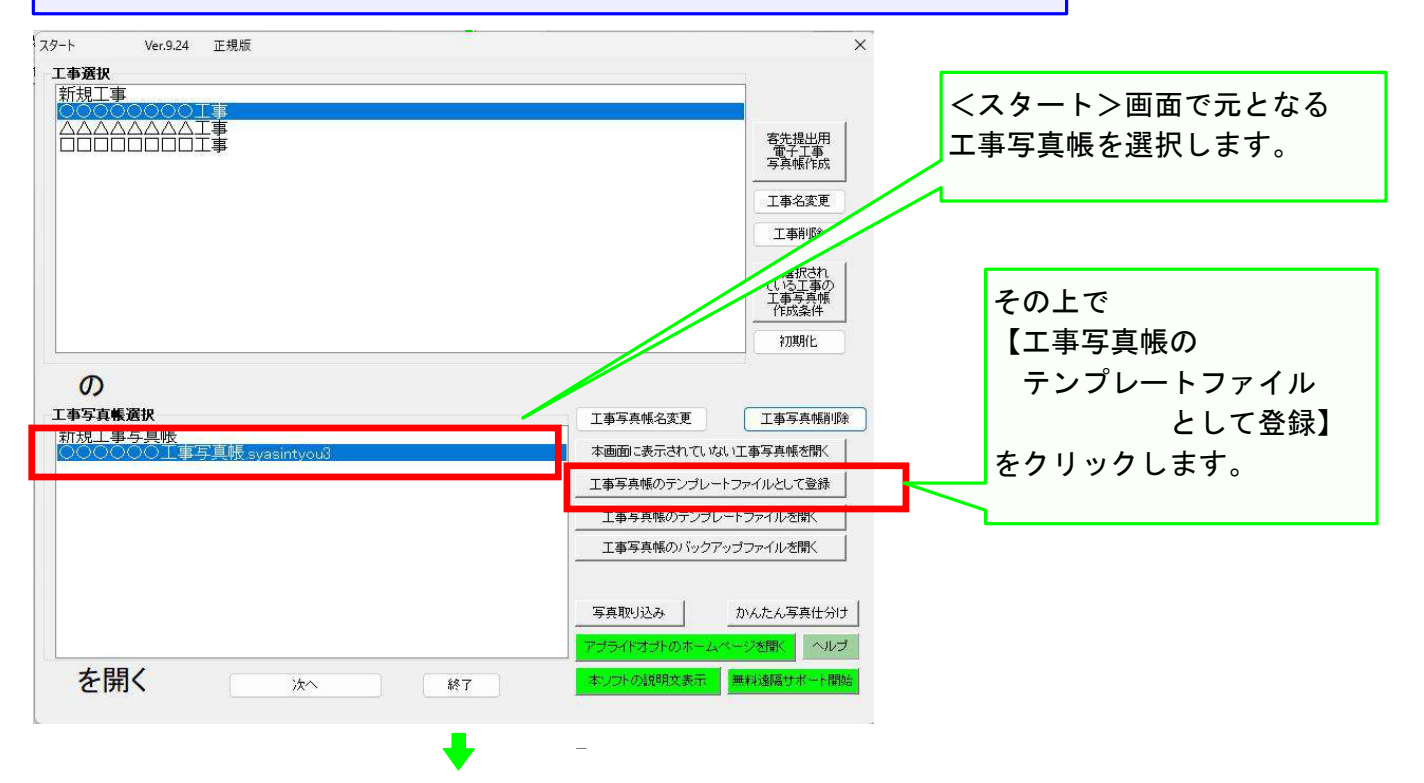

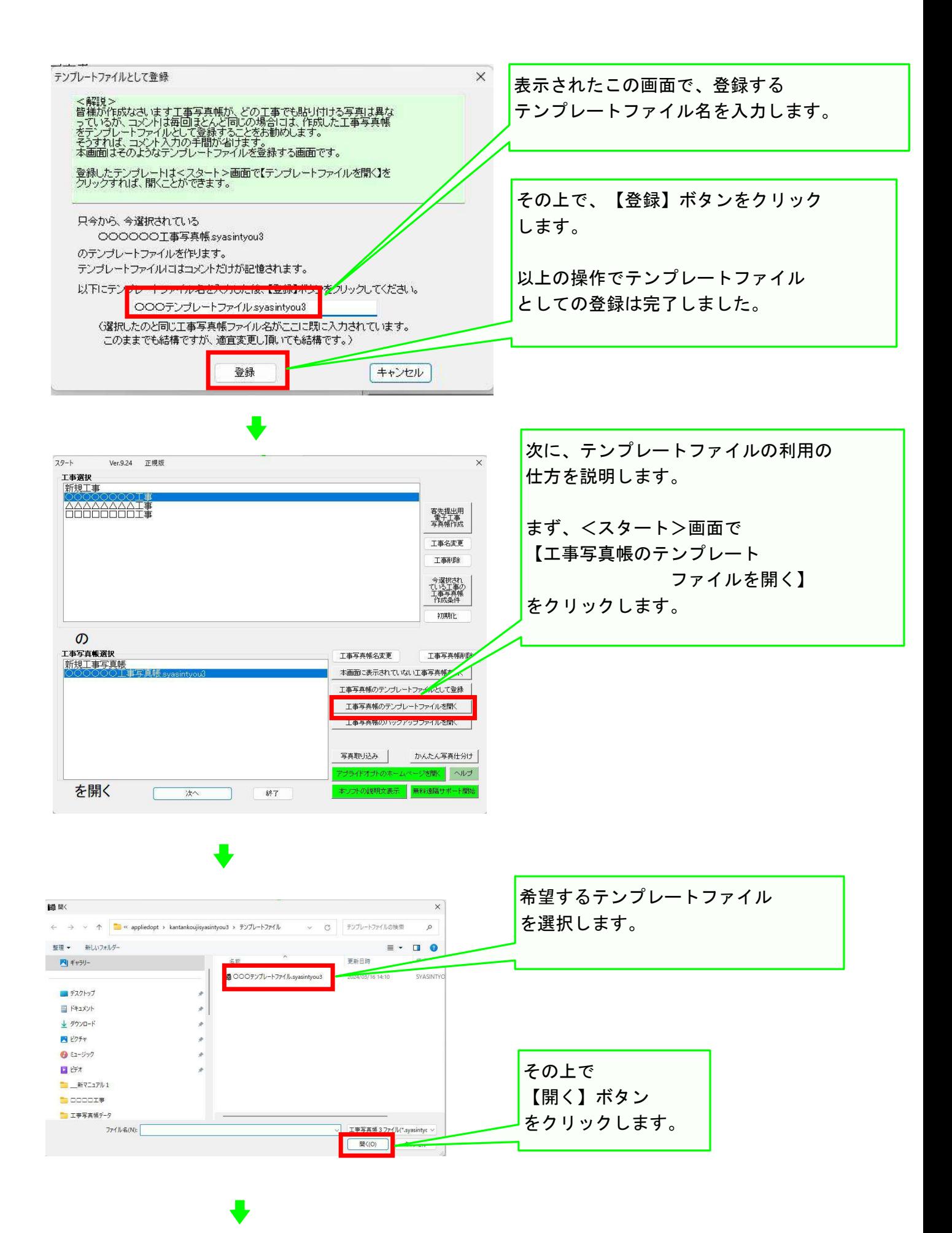

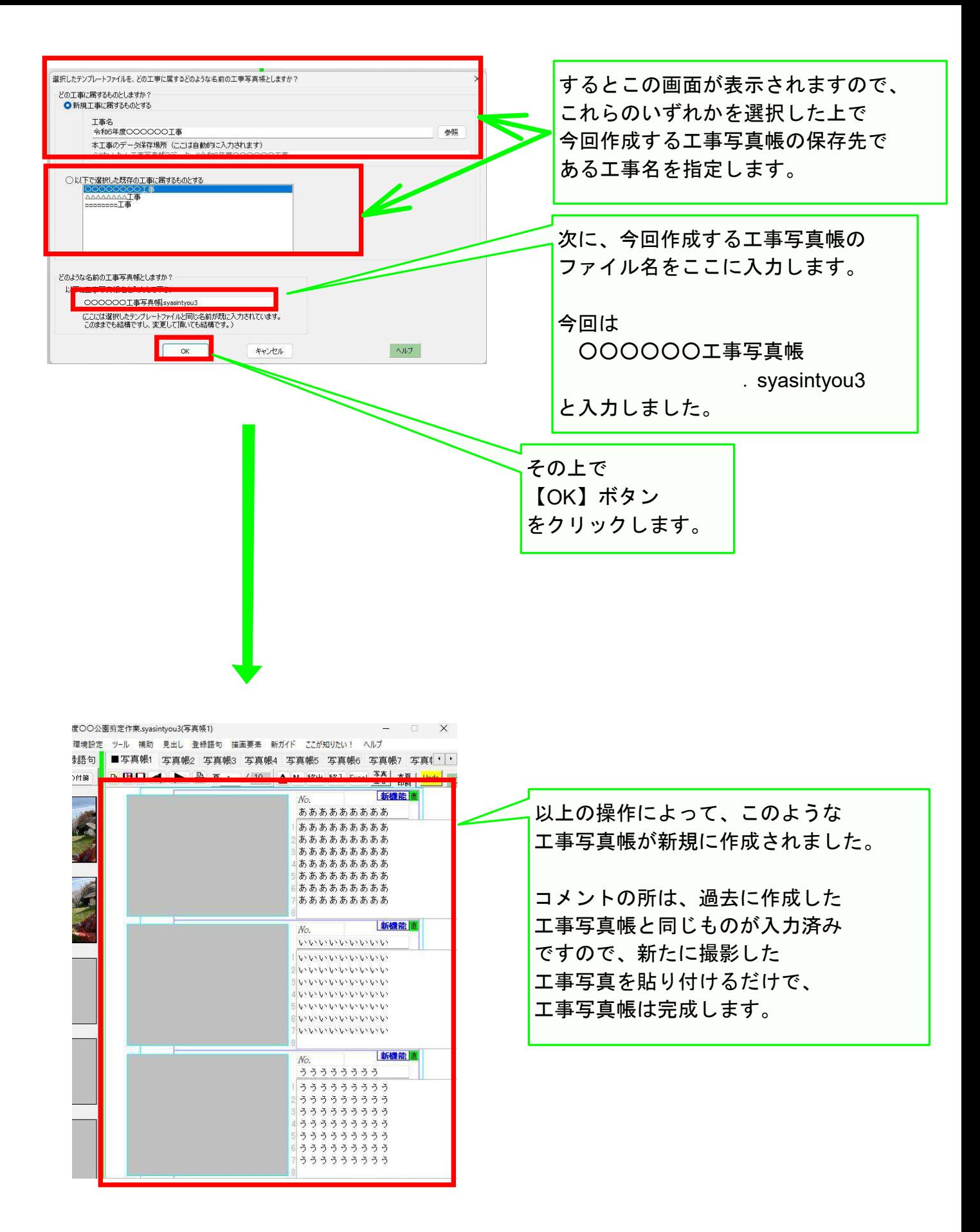

以上でこのコースの説明を終了します。